# Unconstrained Ordination: Tutorial with R and vegan

### Jari Oksanen

## January 23, 2012

# **Contents**

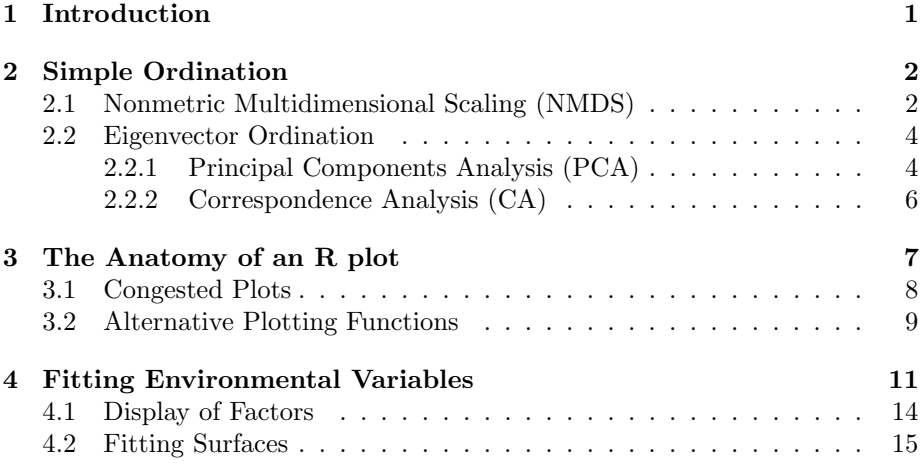

# 1 Introduction

This tutorial leads you some typical paths of numerical analysis of community data using R package vegan. The tutorial shows the commands and explains some results, but usually you must repeat the commands to see the output.

The input text is shown in slanted typewriter font. Each line of input is preceded by a prompt "R> " followed by the command. You should not type the prompt, but only the text following the prompt. In some cases the command may be so long that it continues to the next row. In that case the continuous prompt is "+ " which should not be written. Possible output is shown as upright typewriter font. An example will look something like this:

```
R> This_is_a_line_with_an_input_command(and_a_long_line,
+ continuing_here)
```
Here is a line of output

Sometimes you can see a continuation prompt even when you do not expect one. Normally this happens because you have opened a structure that is not closed. Perhaps you had opened a quote with ", but you forgot to have the closing quote. In that case you can bail out using ctrl-c key combination.

# 2 Simple Ordination

### 2.1 Nonmetric Multidimensional Scaling (NMDS)

First we need to load library vegan and take into use some data sets available in this package:

```
R> library(vegan)
R> data(dune)
```
Running NMDS takes only one command:

```
R> m <- metaMDS(dune)
Run 0 stress 0.1192691
Run 1 stress 0.119268
... New best solution
... procrustes: rmse 0.0005436245 max resid 0.001677212
*** Solution reached
```
Function metaMDS is in the vegan library. The function calls internally a function that runs the actual NMDS. From vegan version 2.0-0 the default NMDS engine is function monoMDS in the vegan package, but in older version metaMDS uses isoMDS of the MASS package. Function metaMDS provides a simple wrapper to a one-shot NMDS ordination following the recommended procedures. The steps taken are described in the help page of metaMDS which you can read with command

#### R> help(metaMDS)

Read the help page and explain what are the steps taken in the command.

Sometimes the metaMDS does not find the same best solution twice, and in that case you cannot be sure that the found best solution really is the global optimum. If you are uncertain, you can continue the iterations from your current solution by giving the name of your solution in the argument previous.best:

```
R> m <- metaMDS(dune, previous = m)
Starting from 2-dimensional configuration
Run 0 stress 0.119268
Run 1 stress 0.1192711
... procrustes: rmse 0.0009590402 max resid 0.002923063
*** Solution reached
```
We saved the results of the analysis in object called m. You can use any decent name. Decent names do not have spaces, they do not begin with a number, and they do not contain special characters that can be interpreted as mathematical operators such as  $+-$ /: $*\$ t  $\ldots$  If you do not save the results, they will be printed on the screen and will be lost once the screen scrolls out from the sight. The symbol " $\left\langle \sim \right\rangle$ " saves the results, but you can also use more familiar "=". If you type the name of your result object, the object will be printed on the screen:

```
R > m
```

```
Call:
metaMDS(comm = dune, previous.best = m)
global Multidimensional Scaling using monoMDS
Data: dune
Distance: bray
Dimensions: 2
Stress: 0.119268
Stress type 1, weak ties
Two convergent solutions found after 2 tries
Scaling: centring, PC rotation, halfchange scaling
Species: expanded scores based on 'dune'
```
However, this is only a printed presentation of the object, and the the result object contains much more detailed information. For instance, the ordination scores are not displayed, although they also are saved. You can see this by plotting the object:

 $R$ >  $p$ lot $(m)$ 

The default plot command used black circles for sample plots and red crosses for species. You can see the names for both by defining argument type =  $"t"$ for text:

```
R> plot(m, type = "t")
```
The metaMDS function decided many things for you. For instance, you did not need to define or calculate the dissimilarity index, but the function automatically used Bray-Curtis which is a popular choice. However, you can use any of the indices defined in function vegdist, or you can even define the name of some other function to calculate the dissimilarities. For instance, you can use the Euclidean distances which are commonly regarded as a poor choice for community data:

R> m2 <- metaMDS(dune, dist = "euclid")

```
Run 0 stress 0.1174528
Run 1 stress 0.1177341
... procrustes: rmse 0.01700046 max resid 0.05472403
Run 2 stress 0.1174526
... New best solution
... procrustes: rmse 0.0002396761 max resid 0.0006149031
*** Solution reached
R > m2Call:
metaMDS(comm = dune, distance = "euclid")
global Multidimensional Scaling using monoMDS
Data: dune
Distance: euclidean
Dimensions: 2
Stress: 0.1174526
Stress type 1, weak ties
Two convergent solutions found after 2 tries
Scaling: centring, PC rotation
Species: expanded scores based on 'dune'
```
You can compare the shape of the nonlinear regression with these two method using function stressplot:

R> stressplot(m) R> stressplot(m2)

How do the stress plots differ from each other?

You can directly compare the similarity of the results using Procrustes rotation (do so, and describe the differences):

R> plot(procrustes(m, m2))

#### 2.2 Eigenvector Ordination

R has several functions for running Principal Components Analysis (PCA), and many packages implementing variants of Correspondence Analysis (CA). Here we only show how to use vegan functions rda and cca for these tasks.

#### 2.2.1 Principal Components Analysis (PCA)

PCA can be run with command rda, or you can use standard R commands prcomp or princomp. We shall later use rda for constrained ordination, and therefore we use it also for PCA:

```
R> ord \leftarrow rda(dune)
R> ord
Call: rda(X = \text{dune})Inertia Rank
Total 84.12
Unconstrained 84.12 19
Inertia is variance
Eigenvalues for unconstrained axes:
   PC1 PC2 PC3 PC4 PC5 PC6 PC7 PC8
24.795 18.147 7.629 7.153 5.695 4.333 3.199 2.782
(Showed only 8 of all 19 unconstrained eigenvalues)
```
The results can be plotted with many alternative scaling systems for sites and species. The scales are described in help(scores.cca), and discussed deeply in vignette on Design Decisions which can be accessed using vegan command vegandocs(). You can inspect the visual effects by scrolling through the alternatives:

```
R> plot(ord)
R> plot(ord, scal = 1)R> plot(ord, scal = 3)
R> plot(ord, scal = -1)
R> plot(ord, scal = -2)
R> plot(ord, scal = 2)
```
Study these alternative plot scalings. In particular, you should understand what happens with negative scaling values: see ?scores.cca for explanation.

In addition to standard plot function, you can also use biplot function which uses arrows for species instead of points. Make clear to yourself why arrows are used (see lectures). How should the expected abundances of species be interpreted with arrows with different scales?

```
R> biplot(ord, scal = 2)
R> biplot(ord, scal = -2)
```
Negative scalings display species as scaled to unit sd (what does this mean? – check in lectures), although the species are not analysed as scaled. To give equal weights to all species, you should specify a new argument in the call:

```
R> sord \leq rda(dune, scal = TRUE)
R> sord
Call: rda(X = dune, scale = TRUE)Inertia Rank
```
Total 30 Unconstrained 30 19 Inertia is correlations Eigenvalues for unconstrained axes: PC1 PC2 PC3 PC4 PC5 PC6 PC7 PC8 7.032 4.997 3.555 2.644 2.139 1.758 1.478 1.316 (Showed only 8 of all 19 unconstrained eigenvalues) R> plot(sord)

R> biplot(sord)

How the results differ from unscaled PCA?

Eigenvector ordinations implement linear mapping of Euclidean distances onto ordination (check lectures). Nonmetric Multidimensional Scaling (NMDS) used nonlinear mapping of any distance or dissimilarity measure. You can study the effect of both nonlinear mapping and non-Euclidean distances using Procrustes rotation:

R> plot(procrustes(m, ord)) R> plot(procrustes(m2, ord))

#### 2.2.2 Correspondence Analysis (CA)

CA analysis is similar to PCA, but uses command cca instead of rda:

```
R > mca = cca(dune)R> mca
Call: cca(X = dune)Inertia Rank
Total 2.115
Unconstrained 2.115 19
Inertia is mean squared contingency coefficient
Eigenvalues for unconstrained axes:
   CA1 CA2 CA3 CA4 CA5 CA6 CA7 CA8
0.53601 0.40014 0.25979 0.17598 0.14476 0.10791 0.09247 0.08091
(Showed only 8 of all 19 unconstrained eigenvalues)
```
Compare the output of cca to that of rda and find out how the differ (lecture slides may be useful).

The plotting happens similarly as in PCA, and again there are several scaling alternatives; their description can be found with help(scores.cca), and inspected visually:

```
R> plot(mca)
R> plot(max, scal = 1)R> plot(mca, scal = 2)
R> plot(mca, scal = 3)
```
What are the main differences among these scores? This is mainly related to the process of weighted averages (discussed in lectures).

# 3 The Anatomy of an R plot

We have already used standard plot function for ordination result. This is a quick and dirty solution to give the first impression on the results. For clean or publishable results we may need to exercise a closer control on the results, and therefore we need to understand the inner workings of R plots.

The basic plot command does not only draw a graph, but most importantly it sets the plotting area and plotting scales. After plot you can add several new elements to the created plot. For instance, you add texts in margins, and therefore the plot command reserves empty space in the margins:

```
R> plot(mca)
R> title(main = "Correspondence Analysis")
```
There is empty space in the margin in case you want to add some comments there. Often you do not want to have anything there, and you can set narrower margins to get a larger plotting area. There are many other graphical parameters that can be set. Many of these are described in help(par). The margins are set by parameter called mar which sets the margins as four numbers of margin widths in lines (rows of text) in order bottom, left, top, right. The following sets a bit narrower margins than the default:

```
R > par(max = c(4, 4, 1, 1) + 0.1)R> plot(mca)
```
You have only a limited control of basic plot. For instance, you can select either type = "t" (text) or type = "p" (points), but you cannot use points for plots and text for species, or you cannot select colours or sizes of symbols separately. However, you can first draw an empty plot ( $type = "n", none$ ), and then use commands points or text that *add* items to an existing plot:

```
R> plot(mca, type = "n")
R> points(mca, display = "sites", col = "blue", pch = 16)
R text(mca, col = "red", dis = "sp")
```
Both functions are configurable as you see in help(text) and help(points). Plotting characters (pch) of points can be given either as numbers (described in the help page), or as symbols (such as  $pch ="+"). For a quick survey of$ choices you can use commands example(text) and example(points).

#### 3.1 Congested Plots

Ordination plots are often crowded and messy: names are written over each other and may be difficult to read. For publications you need cleaner plots.

One alternative is to use opaque labels for text with function ordilabel. These will still cover each other, but at least the uppermost will be readable. With argument priority you can select which labels are uppermost. The following draws an empty plot, adds sample plots as points, and then species names on opaque labels giving higher priority to more abundant species (high column sums):

```
R> plot(mca, type = "n")
R> points(mca, display = "sites")
R> abu \leq colSums(dune)
R ordilabel(mca, col = "red", dis = "sp", fill = "peachpuff",
       priority = abu)
```
Another alternative is to use function orditorp which uses text only if this does not cover previously added names, and points otherwise. The function also knows the priority argument:

```
R> plot(mca, type = "n")
R> points(mca, display = "sites", pch = 23, col = "red", bg = "yellow")
R orditorp(mca, dis = "sp", prio = abu, pch = "+", pcol = "gray")
```
Finally there is function ordipointlabel which uses both points and text to label the points. The function tries to locate the text to minimize the overlap. This is a slow numerical process, and will reach different results in most times, but can sometimes give decent results automatically (there are data sets with so many species or observations that it is impossible to label all neatly).

#### R> ordipointlabel(mca)

For a complete control of created plot you can use interactive command orditkplot which also uses points and labels for the plots. The points are in fixed positions, but their labels can be moved with mouse. The edited plots can be saved in various graphical file formats or dumped back to the R session for further manipulation and plotting with plot command. In its basic form, the function only accepts one kind of scores, and the default is to plot species:

#### R> orditkplot(mca)

Edit this plot and save it as a pdf file for a manuscript, or as jpeg file for a web page.

However, you can save the invisible result of ordipointlabel and further edit the result. In this case you will automatically get both species and sites into same editable graph with different plotting symbols and text colours:

```
R> pl <- ordipointlabel(mca)
R> orditkplot(pl)
```
### 3.2 Alternative Plotting Functions

In addition to standard plot and its associates (points, text, etc.), there are some alternative plotting functions. One useful function for inspecting results is ordirgl that allows spinning of 3D graphics:

```
R> ordirgl(mca, size = 3)
```
You can spin this graph around by pressing down left mouse button, or zoom into plot using right button (the buttons will be different in Mac). You can also add "spider plots" which connect sites to centroids of classes. The following will connect each site with certain Management practice to its centroid, and spinning this plot will help to see how these treatments differ in 3D:

```
R> data(dune.env)
R> attach(dune.env)
R> orglspider(mca, Management)
```
Finally, you can add species names to the graph:

```
R orgltext (mca, dis = "sp", col = "yellow")
```
As a second example we examine a larger data set where a number of Dutch ditches were poisoned with insecticide Pyrifos, and the effects of the impact and recovery of animal plankton was followed. The sampling design is regular and the environmental data are automatically generated with command example, and the data set is described more thoroughly in help(pyrifos):

```
R> data(pyrifos)
R> example(pyrifos)
pyrifsR> data(pyrifos)
pyrifsR> ditch <- gl(12, 1, length=132)
pyrifsR> week <- gl(11, 12, labels=c(-4, -1, 0.1, 1, 2, 4, 8, 12, 15, 19, 24))
pyrifsR> dose <- factor(rep(c(0.1, 0, 0, 0.9, 0, 44, 6, 0.1, 44, 0.9, 0, 6), 11))
```
We use Detrended Correspondence Analysis (DCA) to demonstrate also that method:

```
R> dca <- decorana(pyrifos)
R> dca
```
Call: decorana(veg = pyrifos)

Detrended correspondence analysis with 26 segments. Rescaling of axes with 4 iterations.

DCA1 DCA2 DCA3 DCA4 Eigenvalues 0.1347 0.08844 0.07767 0.06286 Decorana values 0.1399 0.09329 0.07542 0.06508 Axis lengths 1.5158 1.77170 1.37345 1.54007

Compare the display of this analysis to other methods. The following gives ordinary CA for comparison:

R> cap <- cca(pyrifos) R> cap Call:  $cca(X = pyrifos)$ Inertia Rank Total 2.875 Unconstrained 2.875 131 Inertia is mean squared contingency coefficient Eigenvalues for unconstrained axes: CA1 CA2 CA3 CA4 CA5 CA6 CA7 CA8 0.13994 0.09810 0.09026 0.08339 0.07720 0.07334 0.06953 0.06548 (Showed only 8 of all 131 unconstrained eigenvalues)

Compare the eigenvalues. Why should they differ? (Lectures may help here.) Compare the results visually using Procrustes analysis.

```
R> plot(procrustes(cap, dca))
R> plot(procrustes(dca, cap, choices = 1:2))
```
The default number of extracted axes differs between decorana and cca results, and therefore the first command rotates four DCA axes to two CA axes (and projections of these four axes are shown in the graph). The latter command explicitly chooses axes 1 to 2.

We can see if there is a visual sign of DCA artifacts ("lollypaper", "lasagna" effects) with 3D dynamic plot, where we also use different colours for Pyrifos doses:

 $R$ > ordirgl(dca, size = 3, col = as.numeric(dose))

Spin this plot to get the shape of the cloud of points, and to see how the dose influences the pattern. For a clearer pattern, we add lines connecting consecutive observations within ditches:

#### R> orglsegments(dca, ditch)

Spinning is good for private use since it helps in understanding 3D structures, but it is difficult for papers. An alternative plotting command used Lattice or Trellis commands to produce panels of plots or alternative special plots. The following produces separate panels for each level of Pyrifos, displays each ditch with a different colour, and connects points within ditches by lines showing the temporal succession.

```
R> ordixyplot(dca, form = DCA2 \tilde{C} DCA1 | dose, group = ditch,
+ type = "b")
```
The form says that draw axis DCA2 against DCA1 making panel for each dose, and use lines and points (type  $=$  "b" or "both" lines and points) for each ditch. Please note that the sign before **dose** is not a slash but a vertical bar (1). Explain with this graph how the natural annual succession and the impact of Pyrifos can be seen. You can identify the species for both variables by looking at the ordinary plot of species scores:

```
R> plot(dca, dis = "sp")
```
If this is crowded, you can use tricks for congested plots to produce a more readable version.

# 4 Fitting Environmental Variables

The basic command to fit vectors or factor levels of environmental variables is envfit. The following example uses the two alternative result of NMDS:

```
R> data(dune.env)
R> envfit(m, dune.env)
***VECTORS
    NMDS1 NMDS2 r2 Pr(>r)A1 0.98993 0.14152 0.3797 0.017 *
---
Signif. codes: 0 '***' 0.001 '**' 0.01 '*' 0.05 '.' 0.1 ' ' 1
P values based on 999 permutations.
***FACTORS:
Centroids:
```
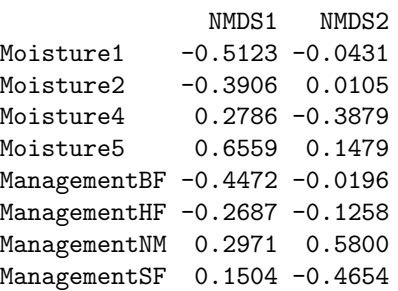

```
UseHayfield -0.1699 0.3550
UseHaypastu -0.0408 -0.3352
UsePasture 0.3031 0.0392
Manure0 0.2971 0.5800
Manure1 -0.2428 -0.0257
Manure2 -0.3104 -0.1847
Manure3 0.3049 -0.2469
Manure4 -0.3440 -0.5589
Goodness of fit:
             r2 Pr(\r{r})Moisture 0.5002 0.001 ***
Management 0.4133 0.007 **
Use 0.2026 0.103
Manure 0.4241 0.019 *
---Signif. codes: 0 '***' 0.001 '**' 0.01 '*' 0.05 '.' 0.1 ' ' 1
P values based on 999 permutations.
R> ef <- envfit(m, dune.env, perm = 1000)
R> ef
***VECTORS
    NMDS1 NMDS2 r2 Pr(>r)A1 0.98993 0.14152 0.3797 0.01299 *
---Signif. codes: 0 '***' 0.001 '**' 0.01 '*' 0.05 '.' 0.1 ' ' 1
P values based on 1000 permutations.
***FACTORS:
Centroids:
            NMDS1 NMDS2
Moisture1 -0.5123 -0.0431
Moisture2 -0.3906 0.0105
Moisture4 0.2786 -0.3879
Moisture5 0.6559 0.1479
ManagementBF -0.4472 -0.0196
ManagementHF -0.2687 -0.1258
ManagementNM 0.2971 0.5800
ManagementSF 0.1504 -0.4654
UseHayfield -0.1699 0.3550
UseHaypastu -0.0408 -0.3352
UsePasture 0.3031 0.0392
Manure0 0.2971 0.5800
```

```
Manure1 -0.2428 -0.0257Manure2 -0.3104 -0.1847
Manure3 0.3049 -0.2469
Manure4 -0.3440 -0.5589
Goodness of fit:
            r2 Pr(\geq r)Moisture 0.5002 0.001998 **
Management 0.4133 0.007992 **
Use 0.2026 0.086913 .
Manure  0.4241  0.015984 *
---
Signif. codes: 0 '***' 0.001 '**' 0.01 '*' 0.05 '.' 0.1 ' ' 1
P values based on 1000 permutations.
R > ef2 <- envfit(m2, dune.env, perm = 1000)
R > ef2***VECTORS
    NMDS1 NMDS2 r2 Pr(>r)A1 0.97528 0.22095 0.201 0.1499
P values based on 1000 permutations.
***FACTORS:
Centroids:
            NMDS1 NMDS2
Moisture1 -4.5154 0.7532
Moisture2 -1.8181 -1.7175
Moisture4 2.8797 -4.2408
Moisture5 4.7316 1.4399
ManagementBF -4.8243 0.0543
ManagementHF -3.2532 -0.5178
ManagementNM 2.8520 4.3435
ManagementSF 2.2712 -3.9392
UseHayfield -0.6529 2.4069
UseHaypastu -0.6005 -2.7737
UsePasture 1.8748 1.0682
Manure0 2.8520 4.3435
Manure1 -2.9572 0.0224
Manure2 -3.6626 -1.3042
Manure3 2.6557 -1.8722
Manure4 -1.4043 -4.4741
```
Goodness of fit:

```
r2 Pr(\trianglerightr)
Moisture 0.5061 0.001998 **
Management 0.5249 0.000999 ***
Use 0.1680 0.165834
Manure 0.4567 0.012987 *
---
Signif. codes: 0 '***' 0.001 '**' 0.01 '*' 0.05 '.' 0.1 ' ' 1
P values based on 1000 permutations.
```
Which environmental variables are most important? Which of these alternative ordinations seems to be better related to the environment?

We can add the fitted variables to the model as vectors and centroids of factor levels. The vectors will be automatically scaled for the graph area. The following shows only the variables that were regarded as statistically significant at level  $P \leq 0.05$ :

```
R> plot(m)R > plot(ef, add = T, p. = 0.05)R> plot(m2)
R > plot(ef2, add = T, p. = 0.05)
```
The basic command fits vectors and factors for all variables in the environmental data frame. If we use formula interface, we can select only some of the variables from the data:

```
R> plot(m)
R> plot(envfit(m \sim Management, data = dune.env), add = TRUE)
```
### 4.1 Display of Factors

The plots of factor fitting will only show the class centroids. We may be interested in seeing the variation or scatter of class members. Some commands add graphical descriptions of the items into an existing plot:

```
R> attach(dune.env)
R> ordispider(m, Management, col = "skyblue")
R> ordihull(m, Management, col = "pink")
R> ordiellipse(m, Management)
R> ordiellipse(m, Management, kind = "se", conf = 0.95, col = "red")
```
Function ordispider connects class members to their centroid with lines, ordihull draws a convex hull enclosing all points, and ordiellipse draws (in this case) 95 % confidence ellipses around class centroids. If these confidence ellipses do no overlap, the classes probably are significantly different at level  $P \leq 0.05$ .

### 4.2 Fitting Surfaces

Vector fitting implies a linear trend surface. Check in lecture slides what this mean, and how vectors should be interpreted. In the following graph, you can estimate the the relative thickness of A1 horizon in different plots:

```
R> data(dune.env)
R> plot(m, dis = "sites", type = "t")
R> ef \leq envfit(m \sim A1, dune.env)
R> plot(ef, add = TRUE)R> attach(dune.env)
```
The following object(s) are masked from 'dune.env (position 3)':

A1, Management, Manure, Moisture, Use

```
R> sf \leq ordisurf(m, A1, add = TRUE)
```
Function ordisurf fits a flexible surface, and it automatically estimates how linear or nonlinear the trend surface will be. The function uses thinplate splines with generalized cross-validation to assess the number of degrees of freedom for these surfaces. If the linear trend surface implied by the model is adequate, the isocline values of the trend surface will be equally spaced lines perpendicular to the fitted vector. Sometimes this is true, but not always.

You can force the function to fit a linear trend surface by specifying the arguments knots to value 1. You can display the observed values by using argument bubble that draws a circle with a diameter proportional to the observed value of the parameter. The value of bubble gives the maximum size of the circle:

```
R> plot(m, dis = "sites", type = "n")
R> sf \leq ordisurf(m, A1, add = TRUE, knots = 1, bubble = 4)
```
We saved the result returned by ordisurf. This is a gam result object (package mgcv), and we can use all gam methods with this object. In addition, vegan function calibrate can be used to find the fitted values:

```
R> calibrate(sf)
```

```
1 2 3 4 5 6 7 8
3.658701 5.555612 4.446381 7.059908 3.703535 2.865289 5.375945 3.491501
     9 10 11 12 13 14 15 16
3.327093 6.828931 3.785558 4.247092 4.951765 4.607423 4.545355 7.014750
    17 18 19 20
7.143605 5.006383 5.693355 3.691818
R> plot(A1, calibrate(sf))
R > abline(0, 1)
```